## Comment ajouter un lien sur un mot du texte pour rediriger vers une autre page de la wikiversité ou vers un autre site ?

Comment renvoyer vers une autre page de la mallette à partir d'un mot ou d'une expression de votre page ?

- 1. Sélectionner le texte qui doit renvoyer à une autre page de la mallette.
- 2. Puis cliquer sur le symbole « lien » comme ci-après :

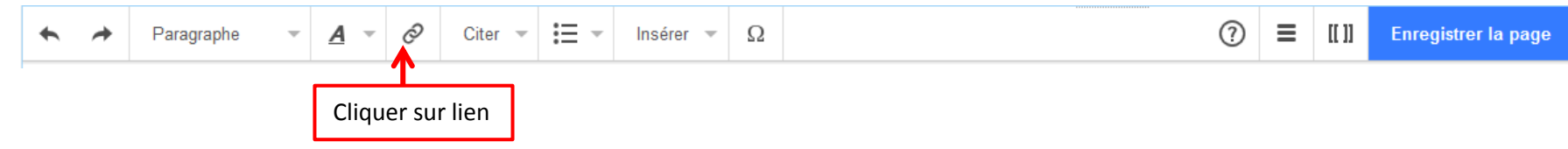

3. Une fenêtre sous votre sélection va s'ouvrir pour écrire le nom exact de la page de la wikiversité vers laquelle on souhaite que cette sélection renvoie ou pour écrire l'URL du lien vers au autre site. Puis cliquer sur « Terminer ». Vous n'aurez plus qu'à enregistrer votre page dans la barre de tâche de modification afin de sauvegarder votre travail.

```
du temps (développée dans la partie "Rassurer") permet aussi d'amener plus
               Annuler
                                       Lien
                                                            Terminé
                                                                                   Cliquer sur « Lien externe » pour écrire l'URL d'un lien 
e se sentir sé
                                                                       ler
e dans la cou
               Chercher des pages
                                       Lien externe
                                                                                   externe (vers un autre site)
               Q
                          ologie, que mettre en place ?/Ras
                                                                                          Ecrire le nom exact de la page de la wikiversité vers 
                      Méthodologie, que mettre en place ?/Rassurer
                                                                                          laquelle on souhaite que cette sélection renvoie.Smes conditions
claration sur les cookies Amichage mo
```